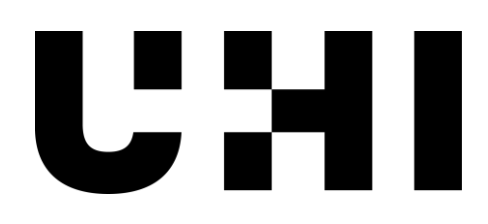

## **Ally reporting** Introduction

This short resource outlines Ally's software outputs. Ally is software running in Brightspace that helps staff comply with accessibility legislation<sup>1</sup>. Ally generates reports by checking Brightspace materials against a set of accessibility standards, WCAG 2.1. It also provides alternative formats for students, e.g., audio files, see [Alternative Formats.](https://help.blackboard.com/Ally/Ally_for_LMS/Student/Alternative_Formats)

Ally not only generates an accessibility percentage score per unit/module but it also ranks individual resources by severity and impact. It provides a targeted approach – staff may fix the most severe issues, tackle the easiest fixes first or do a combination of the two. The [Ally accessibility checklist FAQs](https://help.blackboard.com/Ally/Ally_for_LMS/Accessibility_Checklist_FAQs) explains the accessibility checklist information.

## Ally reports

Ally can generate two types of report.

## Module/unit level and single item reports

- Whole unit/module reports, see the [Course Accessibility Report.](https://help.blackboard.com/Ally/Ally_for_LMS/Instructor/Course_Accessibility_Report)
- Individual items, see the introduction and D2L section of View File [Accessibility.](https://help.blackboard.com/Ally/Ally_for_LMS/Instructor/View_File_Accessibility)
- Ally delivers guidance linked to the module/unit report and the icons, which helps staff correct accessibility issues, see [Instructor Feedback Panel.](https://help.blackboard.com/Ally/Ally_for_LMS/Instructor/Improve_Accessibility/Instructor_Feedback_Panel)

## Institutional report

A whole institution report covers everything Brightspace. For several reasons, including privacy, this report is not publicly available. It is important to note that by design, Brightspace is set up on a unit/modular, not programme or AP, structure. We understand it is frustrating for staff who want to see where their Academic Partner, Subject Network or programme stands in relation to others, but it is not possible to provide this information from the institutional report. We suggest the following:

Ask each person responsible for the unit/module/course to run their Ally report, screen shot the summary part of each module/unit report and paste this into a shared Word document. Apply Word styles to the heading of each

 $1$  It is important to note that while staff are encouraged to ensure all material is accessible, the accessibility project is enhancement led and we want you to improve your students' experience by addressing accessibility on an ongoing basis. UHI is supporting staff to help improve accessibility. There are Accessibility Champions to help staff in each AP and there additional tools and guidance materials available in the [Brightspace](https://brightspace.uhi.ac.uk/d2l/home/68924)  [Accessibility Support module.](https://brightspace.uhi.ac.uk/d2l/home/68924)

screenshot so it is easy to navigate the document. See the MS Word styles section in **Accessibility basics MS\_Word.docx**.